# **BRUKERVEILEDNING SAMORDNET RAPPORTERING AKTIVITETSTALL FRIIDRETTSGRUPPER**

Samordnet rapportering 2020 er åpen mellom **1. april og 30. april.** I denne rapporteringen skal alle friidrettsgrupper rapportere inn aktive medlemmer i friidrettsgruppen per 31.12.2019.

Alle klubber og grupper er pålagt av Norges Idrettsforbund å rapportere medlems-/ aktivitetstall og manglende rapportering kan medføre at klubben/gruppa blir strøket som medlem. Det er viktig at registreringen blir gjennomført og at aktive medlemmer, trenere og ledere registreres på gren.

For friidrett er det som forrige år fire grener det skal registreres på: Friidrett på bane, løp utenfor bane, gang mosjon og turmarsj og øvrig friidrett.

**Grupper som bruker elektronisk medlemsregister og overfører aktivitetstall må sikre at medlemmene som er aktive er registrert på gren i medlemsregisteret ellers blir de ikke med som aktive medlemmer og blir ikke talt med der. Dersom medlemmet er aktive på flere grener skal det registreres på alle disse grenene.** 

Nærmere beskrivelse av de ulike grenene:

**Friidrett på bane**- her registreres alle aktive som er med på baneaktivitet i friidrett både på klubbnivå eller større stevner. Kappgang på bane er ordinær friidrettsøvelse og registreres her.

Løp utenfor bane - her registreres medlemmer som er aktive i alle typer løp utenfor bane, landeveisløp, ultraløp, maraton, halvamaraton, kortere distanser utenfor bane, motbakkeløp/fjelløp, terrengløp, etc,

**Gang, mosjon og turmarsj-** her registreres aktive som deltar på gang og løpsbasert mosjon innenfor de ulike kategorier friidrett har for disse. Dette kan være som deltagere i løp med mosjonsklasser, men også aktivitet innen klubben med gang, mosjons/løpegrupper, turmarsj etc. Dette gjelder for mosjonsaktivitet både på landevei og i terreng.

**Øvrig friidrett** - her registreres øvrig aktivitet som ikke kommer inn under de tre øvrige grenene. Eksempel på det kan være Athletix, basistreningsgrupper i regi av friidrettsgruppe, friidrettsskoler etc.

Hva som regnes som et aktivt medlem er nærmere beskrevet i retningslinjene fra NIF:

Aktive medlemmer

Alle betalende medlemmer som deltar regelmessig i idrettslagets ordinære treningsaktivitet, eller representerer idrettslaget i konkurranser, regnes som aktive medlemmer

Med regelmessig menes sammenhengende deltakelse gjennom sesongen. Medlemmer som kun deltar i enkeltstående arrangementer, tidsavgrensede opplæringstiltak eller sommerskoler/ferietiltak regnes ikke som aktive medlemmer.

Betalende medlemmer med verv og ansvar for administrative oppgaver, drift og vedlikehold av anlegg mm. regnes også som aktive medlemmer. Det samme gjør medlemmer som er trenere, lagledere eller har andre regelmessige oppgaver som bidrar til gjennomføringen av trening, konkurranser eller annen ordinær aktivitet i idrettslaget.

Medlemmer som kun deltar på enkeltstående dugnader eller transporterer familiemedlemmer til og fra trening eller konkurranser, anses ikke som aktive medlemmer.

### **PÅLOGGING TIL REGISTRERING**

Pålogging skjer via [https://ka.nif.no/.](https://ka.nif.no/) Brukernavn og passord er normalt det samme som en bruker for pålogging i minidrett eller andre fellessystemer. Når du er pålogget klikk på boksen *Søknad og rapportering*.

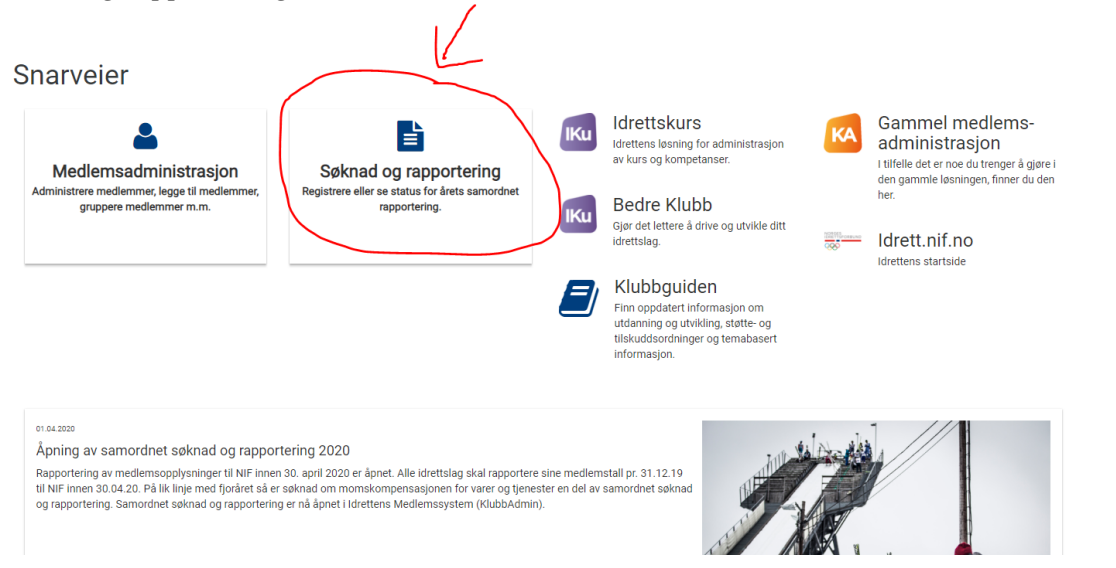

Deretter klikker du på *start rapportering*:

Samordnet søknad og rapportering 2020, Idrett generelt Veiledning For at samordnet rapportering til NIF skal anses som godkjent må idrettslaget ha fylt ut medlemstall, aktive medlemmer og<br>besvart spørsmålene fra NIF og eventuelt særforbundet. Når hele idrettslaget har Fullført-status Ja er samordnet rapportering komplett og innsendt. Det vil fortsatt være mulig for For the design of a given endringer helt frem til fristen for stenging. Alle endringer i medlems- eller aktivitetstall kan spores<br>menypunktet Søknad/Rapportering - Endringslogg. Se utfyllende bestemmelser for registreringer av medlemsopplysninger og rapportering til NIF her. Klikk på organisajonsnavnet for å starte registreringen. Fullført Fullført dato Organisasion Nei Start ra

### **AKTIVERE GRENER I FRIIDRETT**

Som beskrevet ovenfor er det viktige at aktive blir registrert på gren. I vinduet som åpner seg vil grener klubben har registrert på tidligere normalt være aktivert. Alle grenene er ikke automatisk opprettet for den enkelte friidrettsgruppe i Klubbadmin. Den enkelt gruppe må sørge for at alle relevante grener er lagt til, slik at en kan få registrert aktivitetstall på den. For å aktivere nye grener, velger en «legg til gren» velger gren(er) og klikker «legg til» på grønn knapp til høyre. Da vil grenen bli synlig, og en får opp dialogboks der en kan legge inn aktive på de ulike grenene.

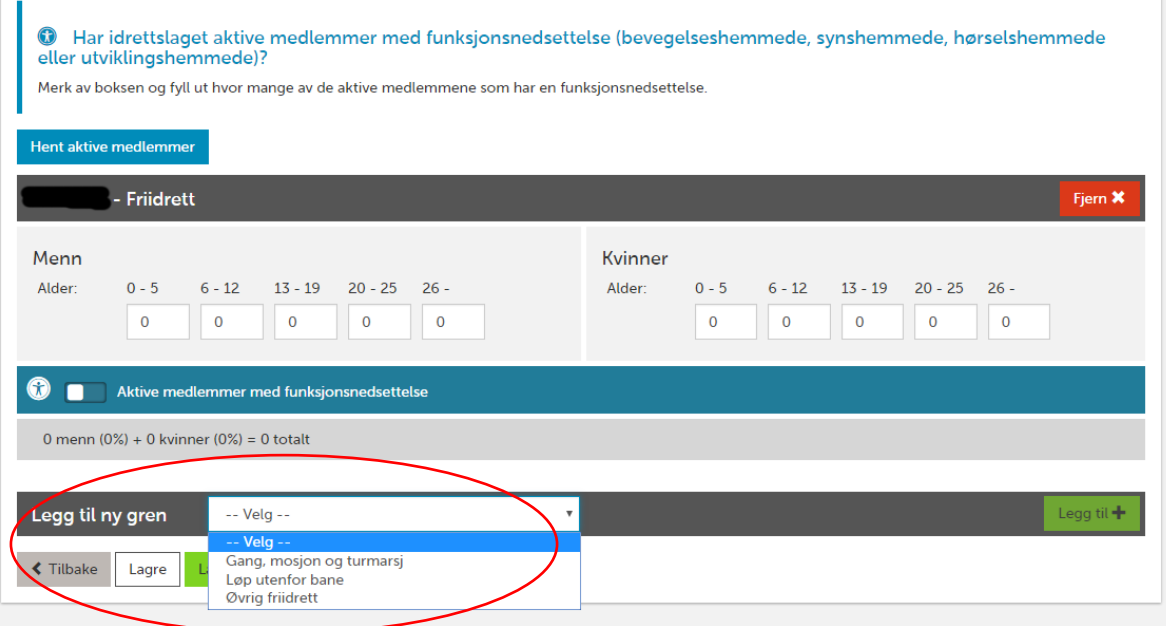

## **REGISTRERE AKTIVE PÅ GREN**

Antallet aktive skal altså registreres per gren. Dersom klubben har oppdatert og godkjent elektronisk medlemsregister kan en hente data fra dette ved å klikke «hent aktive medlemmer». Da vil de som er registrert som aktive medlemmer bli **overført så sant disse er registrert på gren i friidretten i medlemssystemet**. Dersom de ikke er det, vil de ikke bli med i aktivitetstallene. Da må klubben legge inn rett tall på gren manuelt i etterkant.

Dersom klubben har aktive med funksjonsnedsettelse må en aktivere egen funksjon for registrering og legge inn tall i egen boks. Det gjøres ved å dytte knapp ved valget «aktive medlemmer med funksjonsnedsettelse» til høyre. Disse skal tas med i det ordinære medlemstallet i tillegg.

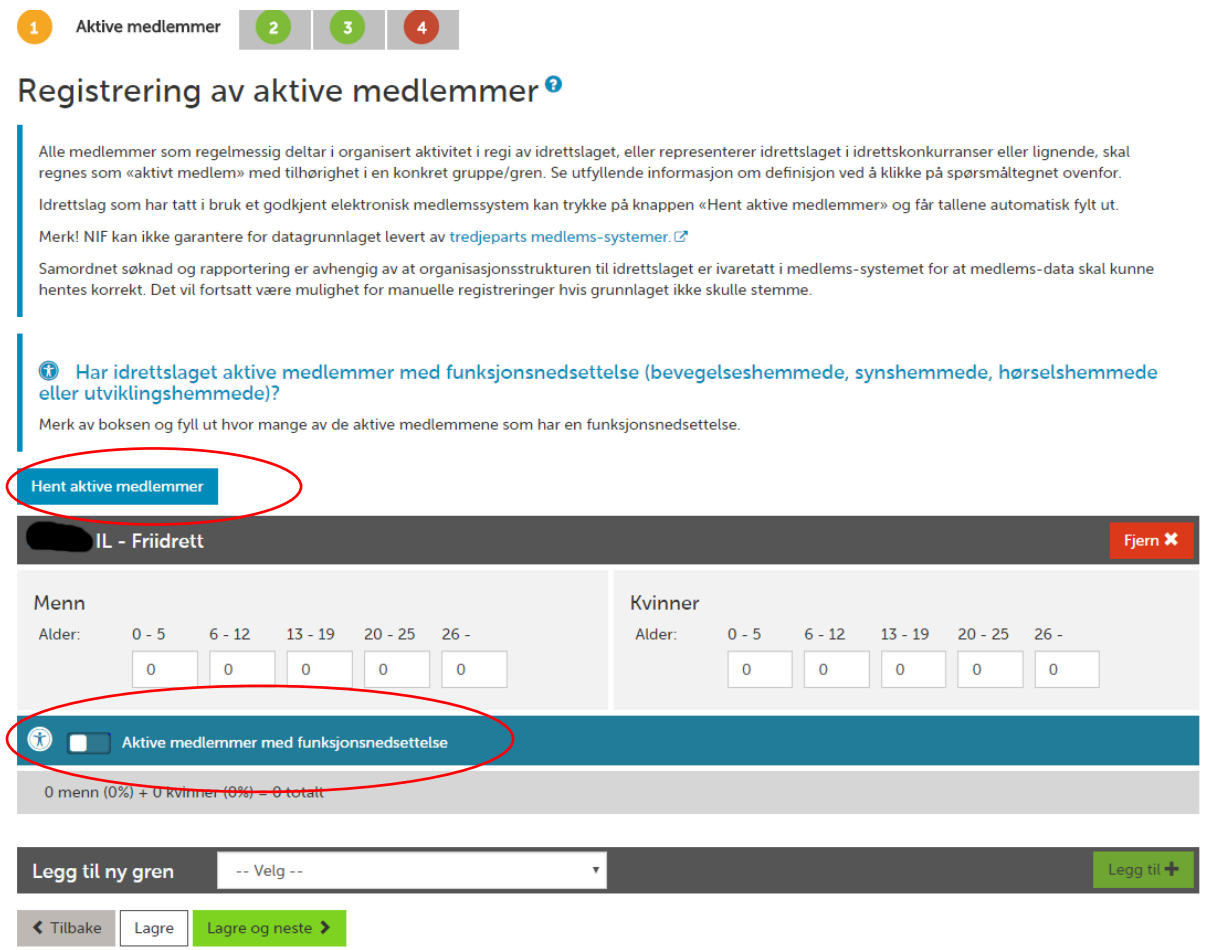

Når du har registrert aktive på de grenene som er aktuelle, fullfører du bare prosessen nede i venstre hjørne. Skulle du oppdage feil er det mulig å logge på igjen og korrigere tallene frem til 30. april.

Dersom du har spørsmål eller problemer med registreringen ta kontakt med NIF Digital Support på 21 02 90 90 eller [support@idrettsforbundet.no.](mailto:support@idrettsforbundet.no) Åpningstider er kl. 8-19 mandag til torsdag og kl. 8-15.30 fredag. I tillegg vil din lokale friidrettskrets kunne hjelpe eller sende deg videre til rett person i NFIF om det er spesielle utfordringer eller spørsmål med registreringen.

#### **Siste frist for registrering er 30. april.**